本書の読み方

#### A [コンフィグレーションシート](#page-2-0) ハードウェアの構成と各種セットアップの設定値を記録しておきます。

#### B [障害連絡シート](#page-11-0)

障害が発生した場合にサーバの状態を記入します。

### ■ 製品の呼び方

本文中の製品名称を、次のように略して表記します。

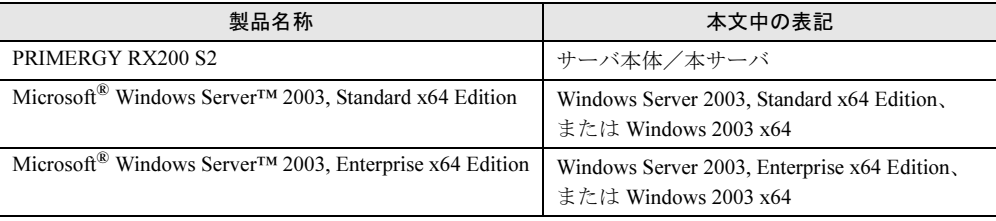

Microsoft、Windows、Windows Server は、米国 Microsoft Corporation の米国およびその他の国における登録商標また は商標です。

インテル、Intel、Xeon は、アメリカ合衆国およびその他の国における Intel Corporation またはその子会社の商標または 登録商標です。

その他の各製品名は、各社の商標、または登録商標です。 その他の各製品は、各社の著作物です。

All Rights Reserved, Copyright*©* FUJITSU LIMITED 2005

# 目次

# A [コンフィグレーションシート](#page-2-0)

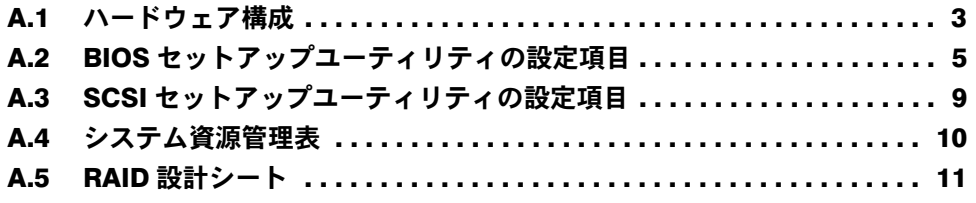

# B [障害連絡シート](#page-11-0)

# <span id="page-2-0"></span>*A* コンフィグレーションシート

ハードウェアの構成と各種セットアップの設定値を記録しておきます。 選択設定箇所については、□マークのチェックボックスを用意してありますので、 設定したチェックボックスを塗りつぶすか、またはレ印を付けておきます。

# <span id="page-2-1"></span>A.1 ハードウェア構成

#### ■ 内蔵 CD-ROM ドライブユニット

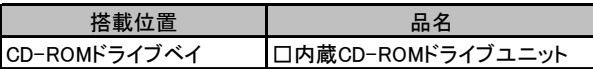

#### ■ 内蔵ハードディスクユニット

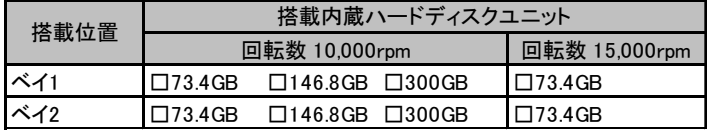

#### ■ CPU

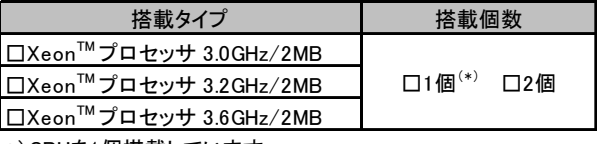

\*)CPUを1個搭載しています。

#### ■ メモリ

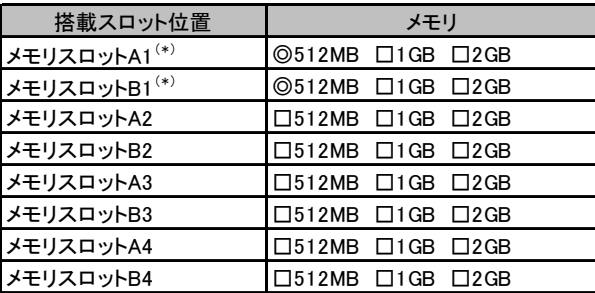

\*) 全モデルに512MBをメモリスロットA1/B1に搭載済み (カスタムメイドサービスをご利用の場合を除きます)。

### ■拡張カード

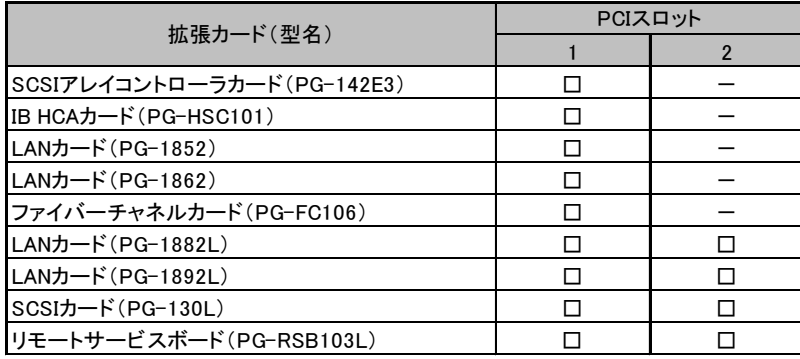

-:搭載不可を示す

# <span id="page-4-0"></span>A.2 BIOS セットアップユーティリティの設定項目

各メニューの詳細なマークは、次を示します。 □:設定項目 ◎:ご購入時設定値 ■:変更禁止

### ■ Main メニュー

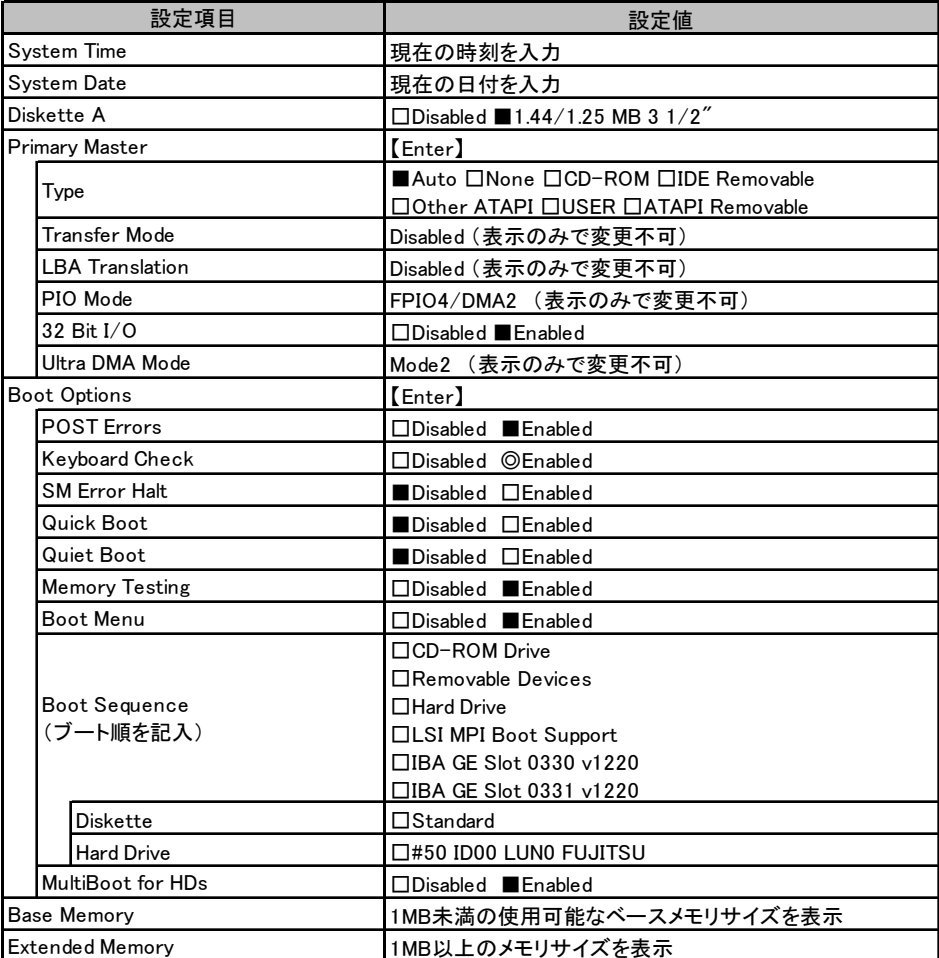

## ■ Advanced メニュー

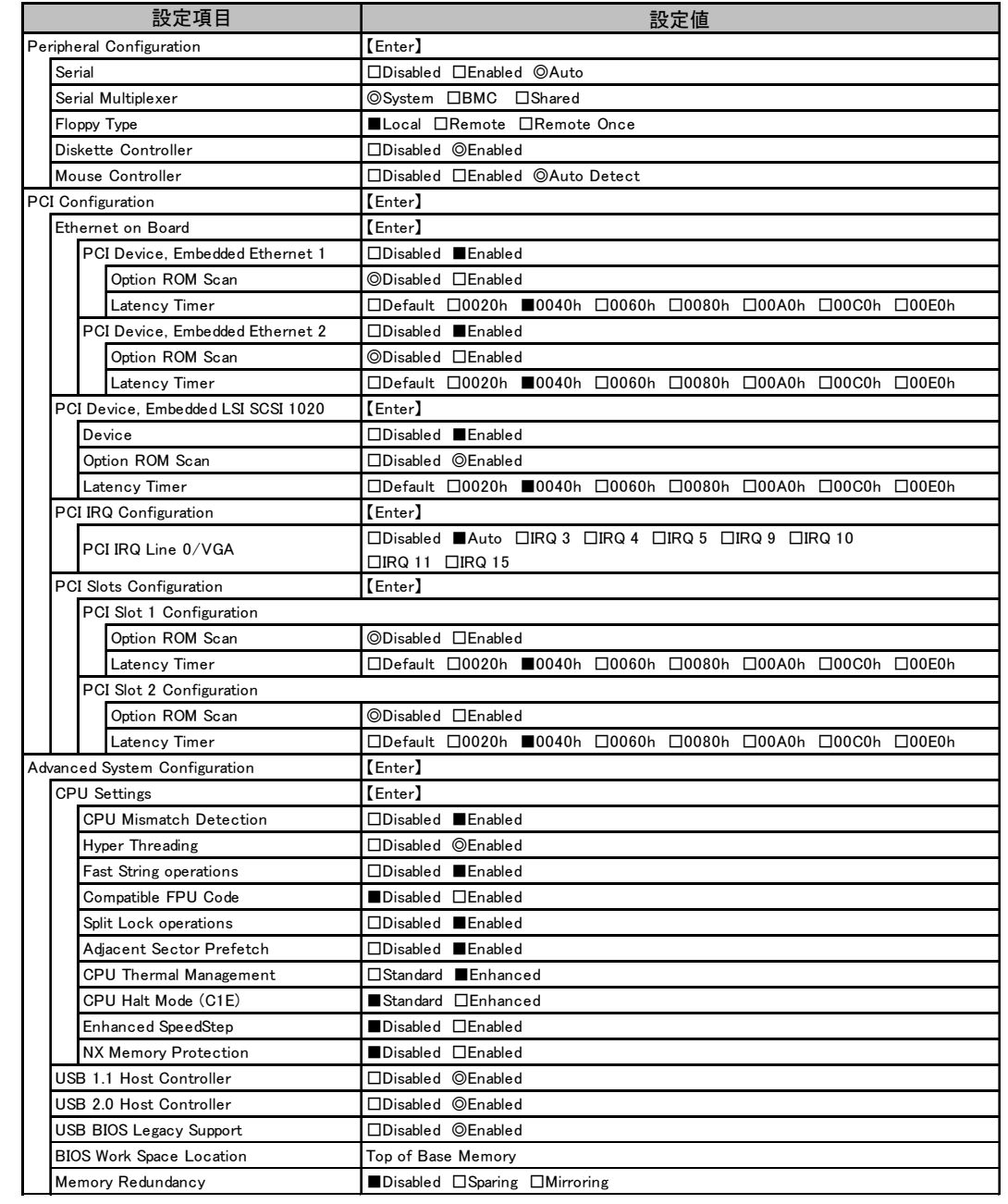

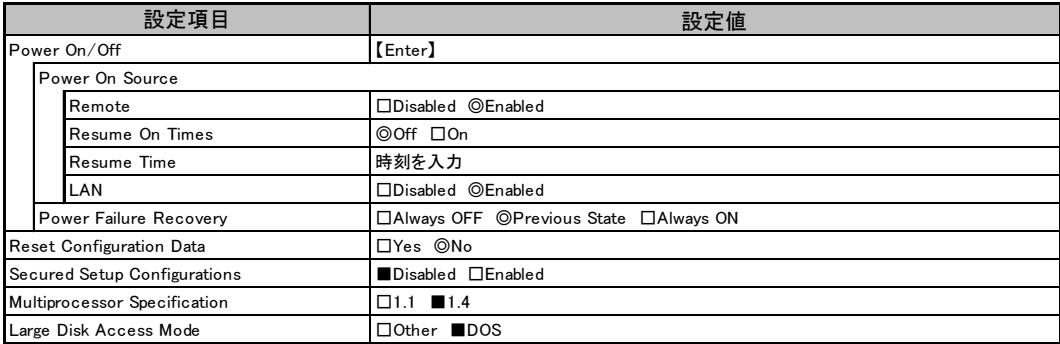

# ■ Security メニュー

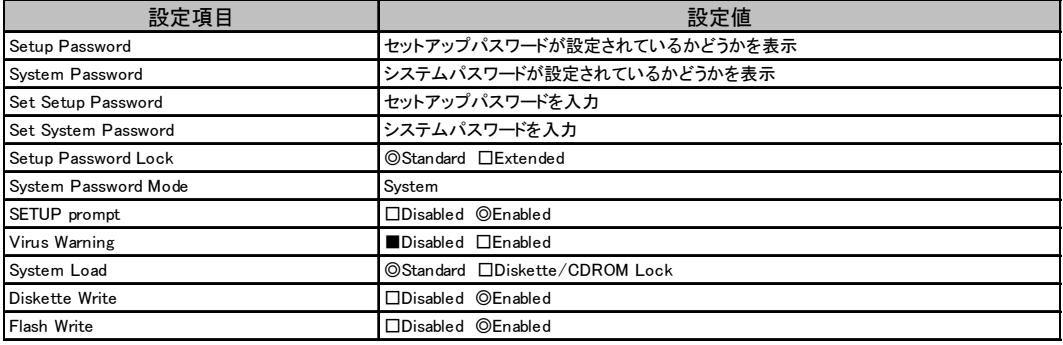

## ■ Server メニュー

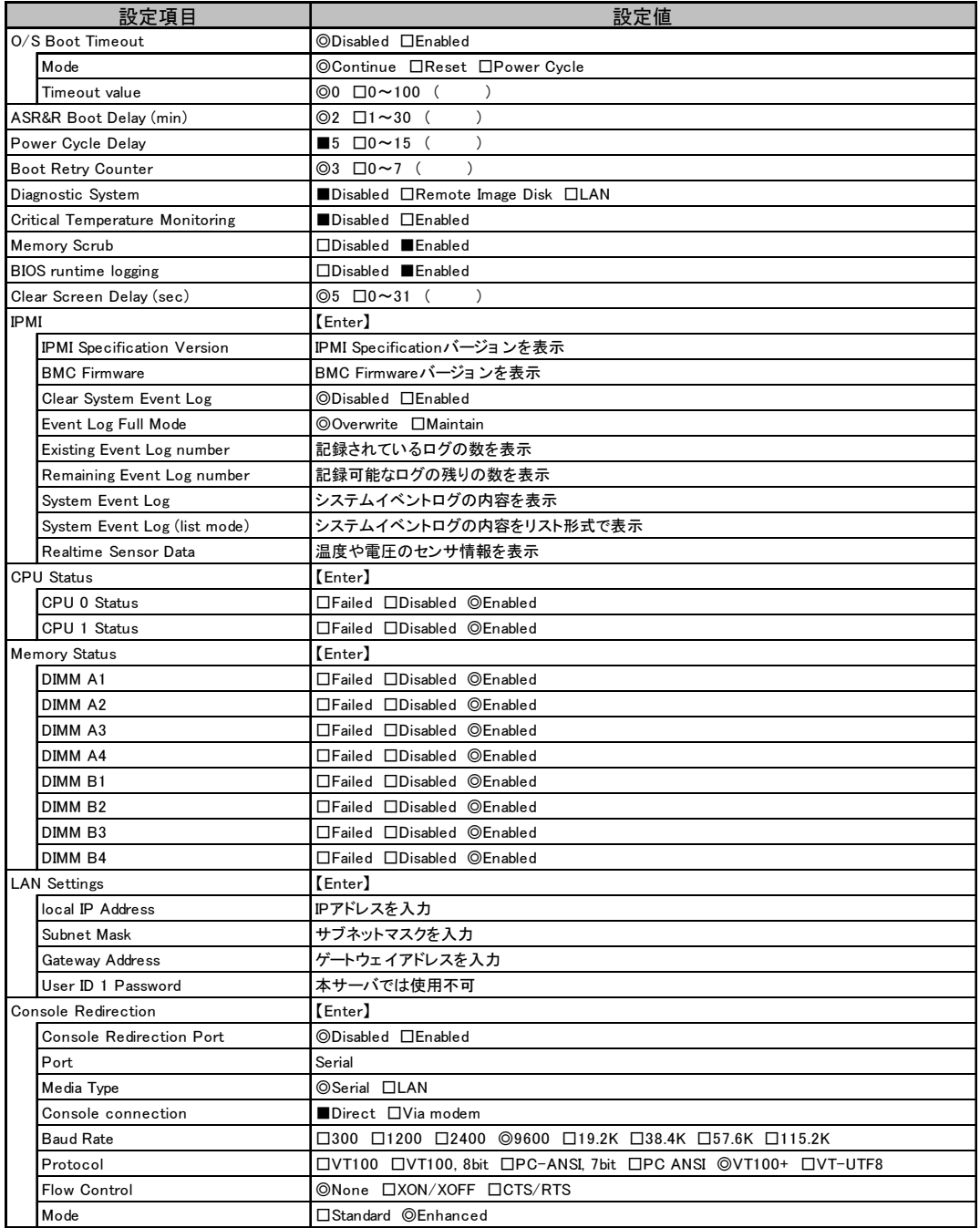

# <span id="page-8-0"></span>A.3 SCSI セットアップユーティリティの設定項目

各メニューの詳細なマークは、次を示します。 □:設定項目 ◎:ご購入時設定値 ■:変更禁止

### ■ Boot Adapter List メニュー

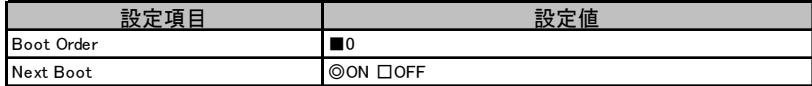

### ■ Global Properties メニュー

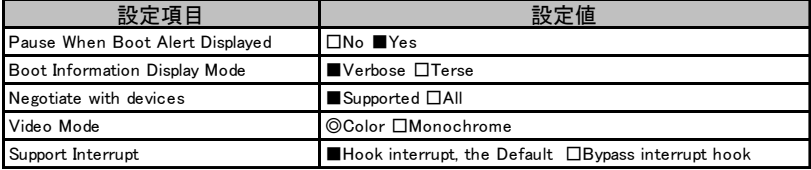

### ■ Adapter Properties メニュー

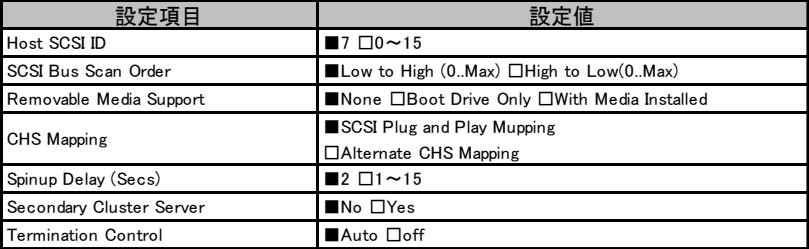

### ■ Device Properties サブメニュー

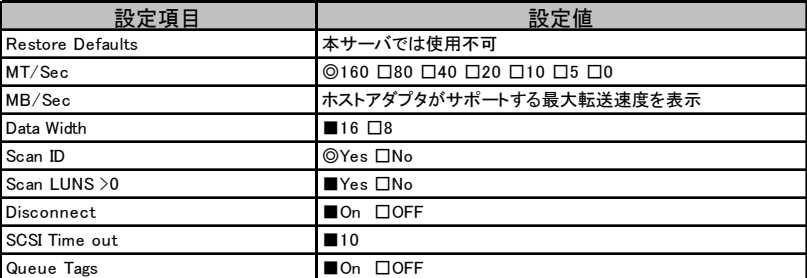

## ■ RAID Properties サブメニュー

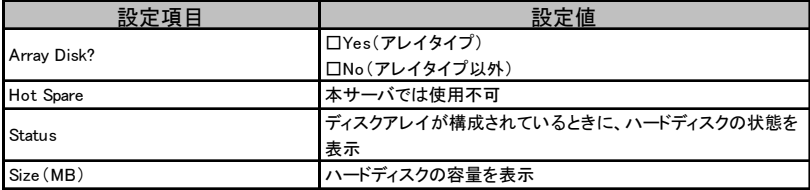

# <span id="page-9-0"></span>A.4 システム資源管理表

各種拡張カードで選択できる I/O ポートアドレスは、以下の表のとおりです。

### ■ I/O ポートアドレス

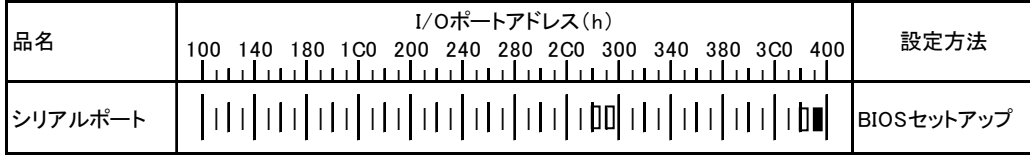

\* □ □ は、それぞれの拡張カードで選択できるI/Oポートアドレス空間を示します。

 はそのマークが重なる目盛のアドレスから16バイトまたは16バイト内の一部の空間を使用します。 (■はデフォルトで選択されている空間)

 はそのマークが重なる目盛のアドレスから32バイトまたは32バイト内の一部の空間を使用します。 (■はデフォルトで選択されている空間)

# <span id="page-10-0"></span>A.5 RAID 設計シート

## ■ ロジカルドライブ情報

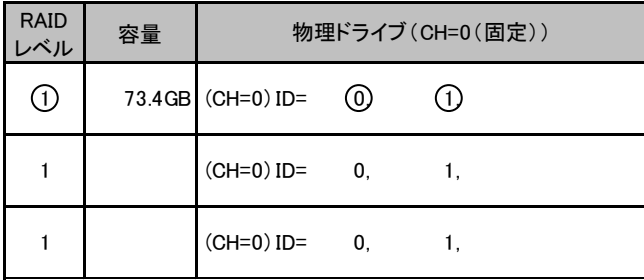

# <span id="page-11-0"></span>*B* 障害連絡シート

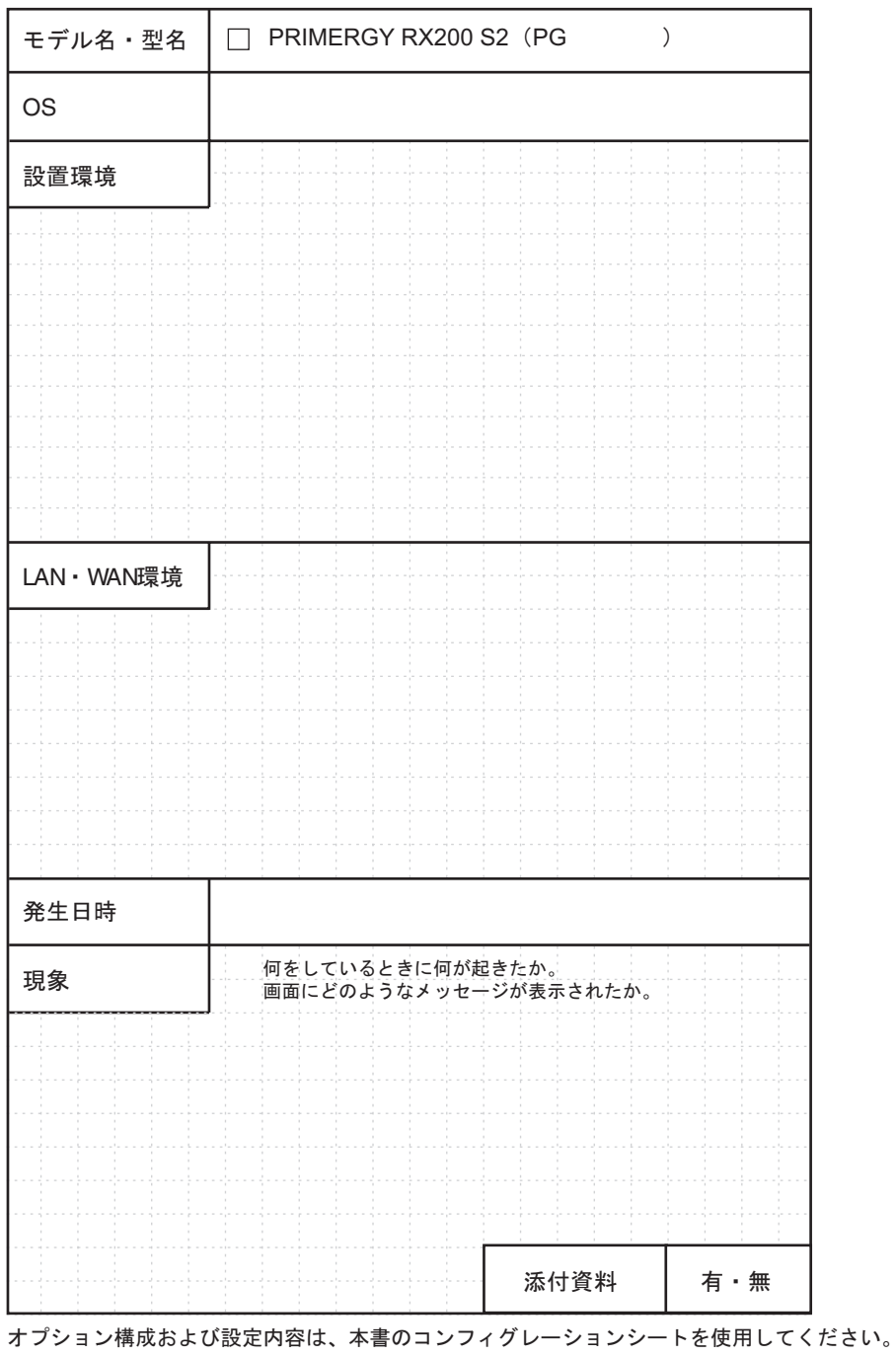

### PRIMERGY RX200 S2 (Windows Server™ 2003 x64 Editions 用)

環境設定シート B7FH-3601-01 Z0-00

発 行 日 2005 年 7 月 発行責任 富士通株式会社

●本書の内容は、改善のため事前連絡なしに変更することがあります。

●本書に記載されたデータの使用に起因する、第三者の特許権およびその他 の権利の侵害については、当社はその責を負いません。

●無断転載を禁じます。